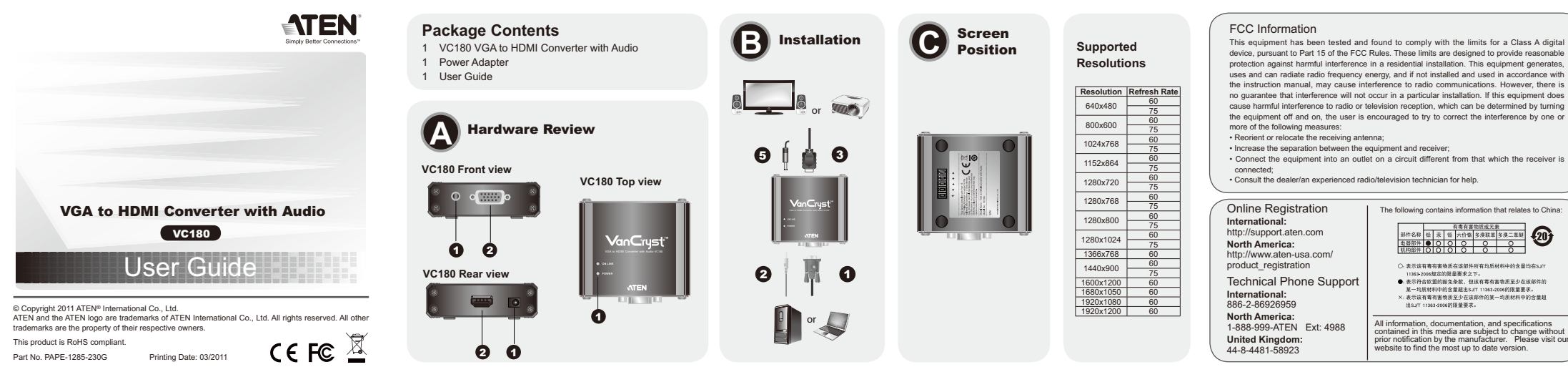

### VC180 VGA to HDMI Converter with Audio User Guide

## Requirements

#### **Device(s)**

• A PC/Laptop/AV equipment with a VGA card • An HDMI enabled display device **Cables**

 • VGA cable • HDMI cable • Audio cable (Cable are not provided in this package)

#### Hardware Review **<sup>A</sup>**

**VC180 Front view**

1. Audio IN Port 2. VGA IN Port

**VC180 Rear view**1. Power jack 2. HDMI OUT Port **VC180 Top view**

 $1.$  LEDs

#### Maximum Cable Distance

Source Device to VC180: 1.8m VGA cable VC180 to Display: 15m HDMI cable (24AWG)

#### Installation **<sup>B</sup>**

- **Note:** Ensure that all devices are powered off and properly grounded before connecting them to the VC180.
- To use the VC180 to view VGA source data in an HDMI output display, do the following: 1. Use a VGA cable to connect the VGA output connectors on the PC/AV equipment to the
- VGA input connector on the VC180. 2. Connect one end of the audio cable to the audio port of the PC/AV equipment, and the
- other end to the audio in port on the VC180. 3. Use an HDMI cable to connect the HDMI output connector on the rear of the VC180 to

#### Guide l'utilisateur du convertisseur VGA-HDMI avec audio VC180

#### Configuration minimale

**Périphérique(s)**  • Un ordinateur de bureau, ordinateur portable, ou système audio-vidéo avec carte VGA • Un périphérique d'affichage compatible HDMI

**Câbles** • Câble VGA

 • Câble HDMI • Câble audio

#### (Les câbles ne sont pas fournis avec le produit) Description de l'appareil **<sup>A</sup>**

**Vue avant du VC180** 1. Port d'entrée audio 2. Port d'entrée VGA

**Vue arrière du VC180**1. Prise d'alimentation

 2. Port de sortie HDMI**Vue supérieure du VC180** 

## 1. Voyants

Longueur de câble maximale

## Du périphérique source au VC180 : câble VGA de 1,8 m Du VC180 à l'écran : câble HDMI de 15 m (24 AWG)

Installation **<sup>B</sup>**

**Remarque:** Vérifiez que tous les périphériques sont éteints et correctement mis à la terre avant de les connecter au VC180.

Pour utiliser le VC180 pour visualiser des données provenant d'une source VGA sur un<br>périphérique de sortie HDMI, procédez comme suit :<br>1. Utilisez un câble VGA pour relier les connecteurs de sortie VGA de l'ordinateur/svs

audio-vidéo au connecteur d'entrée VGA du convertisseur VC180. 2. Connecter une extrémité du câble audio au port audio de l'ordinateur/équipement audio-

vidéo et l'autre extrémité au port d'entrée audio du VC180.

# www.aten.com

the HDMI input connector on the video display. 4. Power on your source and display devices.

5. If the power LED does not light up, power on the VC180 using the power adapter. Plug the provided power adapter into an AC power source appropriate for the device; plug the power adapter cable into the DC Power Jack on the VC180.

#### **Screen Position @**

The VC180 VGA to HDMI Converter with Audio has a Memory button (→ ) to adjust the image position on the screen. You can manually fix the image by doing the following:

1. Press  $\rightarrow$ / ← or ↑ / ↓ accordingly to adjust the position of the image.

2. Press button within 3 seconds to save the setting. To restore the default image setting, press and hold down for more than 3 seconds.

## **Specifications**

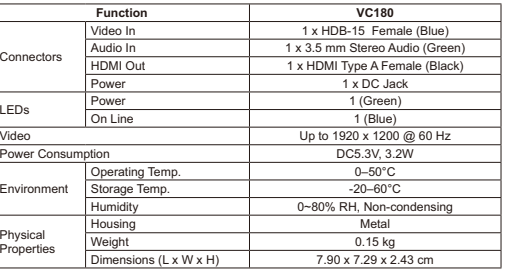

#### www.aten.com

3. Utilisez un câble HDMI pour connecter le connecteur de sortie HDMI situé à l'arrière du VC180 au connecteur d'entrée HDMI situé sur le périphérique d'affichage.

4. Allumez les périphériques d'affichage et source. 5. Si le voyant d'alimentation ne s'allume pas, alimentez le VC180 à l'aide de l'adaptateur secteur. Branchez l'adaptateur secteur fourni sur une source d'alimentation secteur adaptée au périphérique. Branchez le câble de l'adaptateur secteur sur la prise jack d'alimentation CC du VC180.

#### Position de l'écran **O**

Le convertisseur VGA-HDMI avec audio VC180 possède un bouton Mémoire (, , ) qui permet d'ajuster la position de l'image à l'écran. Vous pouvez réparer l'image manuellement en procédant comme suit :

1. Appuyez sur →/ ← ou ↑/ ↓ pour ajuster la position de l'image.<br>2. Appuyez sur le bouton —udans les 3 secondes qui suivent pour enregistrer le réglage.<br>· Pour restaurer le réglage par défaut, appuyez sur le bouton enfoncé pendant plus de 3 secondes.

#### **Caractéristiques techniques**

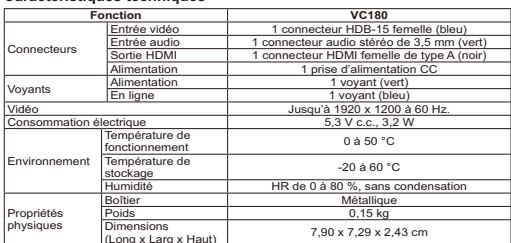

## VC180 VGA-auf-HDMI-Konverter mit Tonübertragung Benutzerhandbuch

#### Voraussetzungen

**Gerät(e)**  • Ein PC/Laptop/AV-Gerät mit VGA-Grafikkarte • Ein HDMI-fähiges Anzeigegerät

**Kabel**• VGA-Kabel • HDMI-Kabel

• Audiokabel (Die Kabel sind nicht im Lieferumfang enthalten)

Hardwareübersicht **<sup>A</sup>**

#### **VC180 Vorderseitige Ansicht**

1. Audio-Eingang 2. VGA-Eingang

**VC180 Rückseitige Ansicht**

1. Stromeingangsbuchse 2. HDMI-Ausgang

**VC180 Draufsicht** 1. LED-Anzeigen

#### Maximale Kabellänge

Signalquelle an VC180: VGA-Kabel 1,8 m VC180 an Anzeigegerät: HDMI-Kabel (24AWG) 15 m

## Installation **<sup>B</sup>**

**Hinweis:** Schalten Sie alle Geräte aus, und sorgen Sie für eine ordnungsgemäße Erdung,

- bevor Sie sie mit dem VC180 verbinden. Um mit dem VC180 VGA-Bildsignale auf einem HDMI-Anzeigegerät darzustellen, gehen Sie
- folgendermaßen vor: 1. Verbinden Sie den VGA-Ausgang am PC bzw. AV-Gerät mit dem VGA-Eingang des
- VC180. Verwenden Sie dazu ein VGA-Kabel.
- 2. Verbinden Sie das eine Ende des Audiokabels mit dem Audioausgang des PCs / AV-Gerätes und das andere Ende mit dem Audioeingang am VC180.

VC180 Convertidor VGA a HDMI con transmisión del sonido Manual del usuario

#### Requisitos

- **Dispositivo(s)**  1 PC/portátil/equipo de AV con tarjeta VGA
- 1 dispositivo de visualización HDMI compatible
- 

**Cables**• Cable VGA • Cable HDMI

#### • Cable de audio (los cables no vienen incluidos en el paquete)

Presentación del hardware **<sup>A</sup>**

**VC180 Vista frontal** 1. Entrada de audio

 2. Puerto de entrada VGA **VC180 Vista posterior**

Entrada de alim 2. Puerto de salida HDMI

**VC180 Vista superior**  1. Indicadores LED

#### Longitudes de cables máximas

Dispositivo fuente de señal al VC180: Cable VGA de 1,8 m VC180 a pantalla: Cable HDMI (24AWG) de 15 m

Instalación **<sup>B</sup>**

**Nota:** Apague todos los dispositivos y verifique que están debidamente conectados a tierra antes de conectarlos al VC180.

- Para visualizar las señales VGA en un dispositivo de salida HDMI con ayuda del VC180, proceda como se indica a continuación: 1. Use un cable VGA para enchufar la salida VGA del PC / equipo AV al conector de entrada
- 

VGA del VC180. 2. Conecte un extremo del cable de audio a la salida de audio del PC o equipo AV y el otro extremo a la entrada de audio del VC180.

# ∞ ○ 表示该有表有事物质在该部件所有均质材料中的含量均在5.8

contained in this media are subject to change without prior notification by the manufacturer. Please visit our website to find the most up to date version.

www.aten.com

www.aten.com

- 3. Verbinden Sie den HDMI-Ausgang an der Rückseite des VC180 mit dem HDMI-Eingang am Anzeigegerät. Verwenden Sie dazu ein HDMI-Kabel.
- 4. Schalten Sie die Signalquelle und die Anzeigegeräte ein.
- 5. Falls die Betriebsanzeige nicht leuchten sollte, müssen Sie den VC180 über das Netzteil speisen. Schließen Sie das mitgelieferte Netzteil an eine Steckdose und sein Stromkabel an die Stromeingangsbuchse des VC180 an.

#### Bildschirmposition **<sup>C</sup>**

Technische Daten

Anschlüsse

Umgebung

Physische Eigenschafte

Der VGA-auf-HDMI-Konverter mit Tonübertragung VC180 besitzt eine Speichertaste<br>(ص) zur Einstellung der Position am Bildschirm. Sie können das Bild manuell folgendermaßen einstellen:

speichern. Um die werksseitig voreingestellten Bildparameter wiederherzustellen,

**Funktion VC180**Grafikeingänge 1 x HDB-15 Weiblein (blau)

Betriebstemperatur 0-50 °C Lagertemperatur -20-60 °C Feuchtigkeit 0 - 80% rel. Luftfeuchte, nicht kondensierend

Gehäuse MetallGewicht  $\begin{array}{c|c} 0,15 \text{ kg} & 0,16 \text{ kg} \\ \hline \text{Amessungen (L x B x H)} & 7,90 \text{ x } 7,29 \text{ x } 2,43 \text{ cm} \end{array}$ 

3. Enchufe el conector de salida HDMI en la parte posterior del VC180 a la entrada

El convertidor VGA a HDMI con transmisión del sonido VC180 lleva una tecla de<br>memoria (→) para ajustar la posición de la imagen en la pantalla. Para ajustar la<br>imagen manualmente, proceda como se indica a continuación:

1. Pulse →/ ← o ↑ / L para ajustar la posición de la imagen.<br>2. Dentro de los próximos 3 segundos, pulse la tecla ← para guardar los ajustes. Para<br>restablecer los parámetros predeterminados de la imagen, mantenga pulsada

Entrada de audio 1 conector de audio de 3,5 mm estéreo (verde) Salida HDMI 1 conector HDMI hembra de tipo A (negro) Alimentación  $\vert$  1 toma de c.c.

1 (azul)

 $6,3$  V de c.c.,  $3,3$  M

0 a 50 °C

-20 a 60 °C

**Función VC180**Entrada de señal gráfica 1 conector HDB-15 hembra (azul)

Alimentación 1 (verde)<br>En línea 1 (azul)

Humedad **Da 80% HR**, sin condensar

Carcasa Metálica Peso 0.15 kg  $\frac{2}{3}$  imensiones (L x An x Al)  $\frac{2}{3}$  7,90 x 7,29 x 2,43 cm

Señal gráfica Hasta 1920 x 1200 a 60 Hz

4. Encienda los dispositivos de visualización y fuente. 5. Si el indicador LED de alimentación no se enciende, conecte el adaptador de alimentación al VC180. Conecte el adaptador de alimentación incluido a una toma eléctrica y su cable de alimentación a la entrada de corriente continua del VC180.

Audio-Eingänge 1 x 3,5-mm-Klinke Audio Stereo (grün) HDMI-Ausgang 1 x HDMI Typ A Weiblein (schwarz)

1 x Stromeingangsbuchse

1. Drücken Sie die Tasten →/ ← bzw.↑ / ↓ , um die Bildposition einzustellen. 2. Drücken Sie innerhalb von 3 Sekunden die Taste , um die Einstellungen zu

LED-Anzeigen Betrieb 1 (grün)<br>1 (blau) Online 1 (blau) 1 (blau) Grafik bis 1920 x 1200 bei 60 Hz Stromverbrauch 5,3 V=, 3,2 W

halten Sie die Taste 3 Sekunden lang gedrückt.

Abmessungen (L x B x H)

HDMI de la pantalla. Para ello, utilice un cable HDMI.

Posición de pantalla **<sup>C</sup>**

Temperatura de funcionamiento

Temperatura de almacenamiento

Especificaciones

Conectores

**Indicadores** LED

Entorno

Propiedades físicas

## **Package Contents**

## 1 VC180 VGA to HDMI Converter with Audio

- 1 Power Adapter
- 1 User Guide
- 

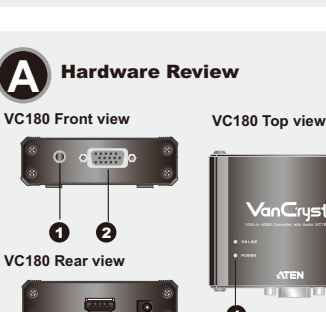

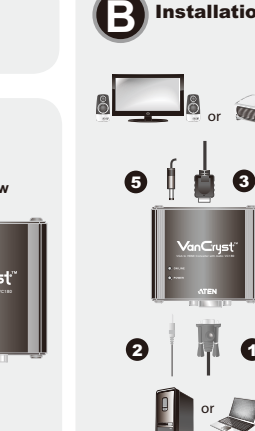

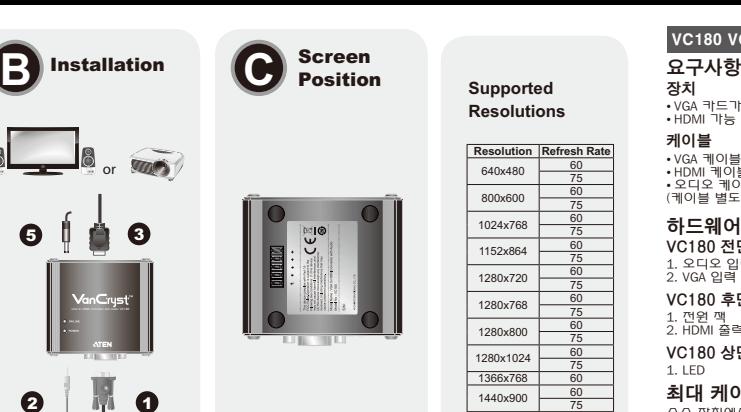

2. オーディオケーブルの片方の端をPC/AV機器のオーディオポートに、もう片方 の<br>- 端をVC180のオーディオポートにそれぞれ接続してください。<br>3. VC180リアのHDMI 出力ポートとディスプレイのHDMI 入力ポートをHDMI ケー<br>4. ソースデバイスとディスプレイに電源を入れてください。<br>4. ソースデバイスとディスプレイに電源を入れてください。 5. 電源LED が点灯しない場合は、電源アダプターからVC180 に給電してください。 この場合は、同梱の電源アダプターのコードをVC180のDC 電源ジャックに接続 し、アダプターをデバイスの製品仕様に適したAC 電源に接続してください。

3. Usare il cavo HDMI per collegare il connettore d'uscita HDMI sul retro del VC180 al connettore d'ingresso HDMI del dispositivo video.<br>4. Accendere il dispositivo sorgente e quello di visualizzazione.<br>5. Nel caso in cui non si illuminasse il LED d'alimentazione, alimentare il VC180<br>tramite l'alimentatore. di alimentazione CA corretta per il dispositivo, inserire lo spinotto del cavo di alimentazione nel jack di alimentazione CC del VC180.

Il convertitore VGA-HDMI VC180 con audio ha un pulsante memoria (؎)<br>per regolare la posizione dell'immagine sullo schermo. È possibile regolare manualmente<br>l'immagine come segue: 1. Premere a seconda →/ ← o ↑ / i per regolare la posizione dell'immagine.<br>2. Premere il pulsante ← entro 3 secondi per salvare l'impostazione. Per ripristinare<br>- l'impostazione predefinita dell'immagine, tenere premuto ←

> Uscita HDMI 1 connettore HDMI tipo A femmina (nero) <u>imentazione 1 connettore</u> CC

Umidità umidità relativa 0~80%, senza condensa

**Funzione VC180**Ingresso video 1 connettore femmina HDB-15 (blu)

LED Alimentazione 1 (verde)<br>1 (blu) On Line 1920 x 1200 (blu)<br>Video Fino a 1920 x 1200 @ 60 Hz

Temperatura operativa **contracts** 0-50°C

Case MetalloPeso 0,15 kg

Posizione dello schermo **<sup>C</sup>**

Temperatura di nservazione

Dimensioni (lungh. x<br>largh x alt \

www.aten.com サポートお問合せ窓口:+81-3-5615-5811

1 connettore audio stereo da 3,5 mm (verde)

 $CC5,3V,3,3W$ 

-20-60˚C

7,90 x 7,29 x 2,43 cm

VC180 オーディオ対応VGA - HDMIコンバーターには、画面イメージの表示位置を<br>調整するメモリーボタン(、) がついています。表示位置は以下の操作で手動調整する ことができます。<br>1. イメージの調整位置に応じて、→/ ← または↑/』を押してください。<br>2. ←1ポタンを押して3秒以内に指を離すと、設定を保存します。 ←1ポタンを3秒以<br>- 上長押しすると、デフォルトのイメージ設定をリストアします。

**機能 VC180** 

 $0^{\circ}$  80% RH 结晶かき

 $20 - 60$ 

Dsub-15ピンメス×1 (ブルー

3.5 mm ステレオオーディオ×1 (グリー<br>HDMIタイプAメス×1 (ブラック)

DCジャック×1

グリーンい

ブルー×1

 $\frac{1}{10}$   $\pm$  1.920 × 1.200  $\frac{1}{2}$  60 Hz

消費電力 **DC5.3V、3.2W** 

ケース メタル 重量 150g

画面位置 **<sup>C</sup>**

Specifiche

Connettori

Condizion ambientali

Proprietà fisiche

LED

 $\boldsymbol{6}$ 

製品仕様

デオス オーディオ入力HDMI 出力 電源世酒

オンライン

動作温度保管温度

コネクター

LED

解像度

動作環境

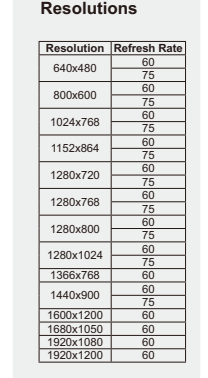

**Supported** 

www.aten.com

#### Convertitore VGA-HDMI VC180 con audio - Guida dell'utente

1

#### Requisiti

**Dispositivo/i** 

• Un PC/portatile/apparecchio AV con scheda VGA • Un dispositivo di visualizzazione compatibile HDMI

2 0

**Cavi** • Cavo VGA • Cavo HDMI

• Cavo audio (I cavi non sono inclusi nella confezione)

## Hardware **<sup>A</sup>**

**VC180 Veduta anteriore** 1. Porta d'ingresso audio

2. Porta d'ingresso VGA **VC180 Veduta posteriore**

1. Presa d'alimentazione 2. Porta d'uscita HDMI**VC180 Veduta dall'alto** 1. LED

## Distanza massima dei cavi

Dal dispositivo sorgente al VC180: Cavo VGA da 1,8m Dal VC180 allo schermo: Cavo HDMI da 15m (24AWG)

#### Installazione **<sup>B</sup>**

**Nota:** Accertarsi che tutti i dispositivi siano spenti e dotati di adeguata messa a terra prima di collegarli al VC180.

Per utilizzare il VC180 per visualizzare i dati della sorgente VGA su uno schermo con ingresso HDMI, procedere come segue:

1. Utilizzare un cavo VGA per collegare i connettori d'uscita VGA sul PC/apparecchio AV al

connettore d'ingresso VGA del VC180. 2. Collegare un'estremità del cavo audio alla porta audio del PC/apparecchio AV e l'altra estremità alla porta d'ingresso audio del VC180.

## VC180 オーディオ対応VGA - HDMI コンバーター ユーザーガイド

### システム要件

**デバイス**<br>• VGA カードを搭載したPC/ノートパソコン/AV機器 • HDMI 対応ディスプレイ

ケーブル • VGAケーブル • HDMIケーブル • オーディオケーブル(ケーブルは製品パッケージに同梱されていません。)

## 製品各部名称 *©*

VC180 フロント1. オーディオ入力ポート 2. VGA入力ポート

VC180 リア

## 1. 電源ジャック 2. HDMI出力ポートVC180 トップ

1. LEDランプ

## 最大ケーブル長

 製品とソースデバイスとの接続: 1.8m VGAケーブル製品とディスプレイとの接続: 15m HDMIケーブル(24AWG)

## セットアップ **<sup>B</sup>**

注意: VC180を接続する前に、使用デバイスの電源をすべてOFFにし、これらのデバイ スを正しく接地しておいてください。

VC180を使ってHDMIディスプレイにVGA ソースデータを出力する場合は、下記の手順 に従ってセットアップしてください。 1. PC/AV 機器のVGA 出力ポートとVC180のVGA 入力ポートをVGA ケーブルで接続 してください。

## VC180 VGA - HDMI 컨버터 (오디오 포함) 사용자 가이드

• VGA 카드가 설치된 PC/랩탑/AV 장치 • HDML 가능 디스플레이 짱 $\bar{\gamma}$ 

케이블 • VGA 케이블 • HDMI 케이블 • 오디오 케이블<br>(케이블 별도 구매)

# 하드웨어 리뷰 **@**

VC180 전면부 리뷰 1. 오디오 입력 포트

2. VGA 입력 포트 VC180 후면부 리뷰

1. 껀윈 깩<br>2. HDMI 줄력 포트

VC180 상단부 리뷰

## 1. LED 최대 케이블 거리

쏘스 깡끼에서 VC180 : 1.8m VGA 케이블<br>VC180에서 출력 장치: 15m HDMI 케이블 (24AWG)

#### 설치방법 **C**

**알림:** VC180을 설시하기 전에 모든 장시의 전원이 퍼져있는지, 적절한 접지가 되어 있는<br>- 작인하십시오.

줄력되는 HDMI 디스플레이의 VGA 오스 데이터를 보기 위해 VC180 제품을 사용하는 방법<br>은 다음과 같습니다.

 $\overline{1}$ . PC/AV 깡지의 VGA줄력 커넥터와 VC180 제품의 VGA 입력 커넥터를 연결하려면 VGA케

### VC180 VGA转HDMI模块用戶指南

系统需求

设备 → 一组具有VGA卡的PC/笔记型电脑/AV设备

• 一组支持HDMI的显示端设备 线缆

• VGA 线缆 • HDMI 线缆

•音频线缆 (本包装内未提供线缆。)

## 硬件检视 Q

VC180前视图 1. 音频输入连接端口

2. VGA输入连接端口

## VC180后视图

1. 电源插孔 2. HDMI 输出连接端口

## VC180上视图

1. LED指示灯

## 最长的线缆距离

来源端设备至VC180·18米VGA线缆 VC180至显示端设备: 15米HDMI线缆 (24AWG)

## 硬件安装O

注意:请确认所有连接的设备之电源皆已关闭,连接至VC180的设备均已适当接地 使用VC180在HDMI输出显示端设备上浏览VGA来源端设备时,请执行如下:

## VC180 VGA轉HDMI轉換器使用者指南

#### 系統需求 裝置

• 一組具有VGA卡的PC/筆記型電腦/AV設備 •一組支援HDMI的顯示端裝置

線材 • VGA 線材  $+$ HDML $*$ <sup>#</sup> - 辛野幼女 (本包裝內未提供線材。)

## 硬體檢視 ◎

VC180前視圖 1 菩耶輪1蓮控推 2. VGA輪入連接埠

VC180背視圖

1. 電源插孔 2. HDMI 輸出連接埠

VC180上視圖

1. LED指示燈

## 最長的線材距離

來源端裝置至VC180·18公尺VGA線材 VC180至顯示端裝置: 15公尺HDMI線材(24AWG)

## 硬體安裝 @

注意: 請確認所有連接的設備之電源皆已關閉, 連接至VC180的裝置均已適當接地 使用VC180在HDMI輸出顯示端裝置上瀏覽VGA來源端裝置時,請執行如下: 1. 使用一條VGA線材以連接PC/AV設備的VGA輸出埠至VC180的VGA輸入埠

# ㅇ블을 사용하십시오.<br>2. 오디오 케이블을 각각 PC/AV 장치 오디오 포트와 VC180 오디오 포트에 연결하십시

www.aten.com Phone: 02-467-6789

- 오<br>3. VC180 제품 우면부의 HDMI 출력 커넥터와 비디오 디스플레이의 HDMI 입력 커넥터
- 를 연결하려면 HDMI 케이블을 사용아입시오.<br>4. 디스플레이 장시와 게질이를 사용아입시오.<br>6. 전원 LED에 불이 들어오지 않는 경우, VC180 께품의 전원 어댑터를 사용아여 전원<br>을 커입시오. 께품의 DC 전원 잭에 연결아면 됩니다.<br>무 VC180 께품의 DC 전원 잭에 연결아면 됩니다.
- 

## 스크린 위치 **C**

VC180 VGA−HDMI 컨버터 (오디오 포함) 는 화면의 이미지 위치를 조절하기 위한 메모<br>리 버튼(؎)을 가지고 있습니다. 다음의 방법으로 이미지를 수동으로 조절알 수 있습

니다.<br>1. 이미끼의 위끼를 →/ ← 또는 ↑/」 버튼을 눌러 쪼껄아십시오.<br>2. 버튼을 3죠 이상 누르십시오.<br>- 버튼을 3죠 이상 누르십시오.

# 제품사양

4. 开启来源端和显示端设备。

功會

申测

三瓶輪)

**DMI输H** 

神作温度

 $\frac{1}{2}$  (K y  $\frac{1}{2}$  y  $\frac{1}{2}$ )

储存温度

重量

4. 開啟來源端和顯示端裝置。

視訊輪

音訊輪

HDMI輪 雷诺

儲存溫度

尺寸(長×寬×高

電源

影像位置 @

地行王动调整影像

规格表

接口

LED指示灯

视频分辨率

作业环境

机体屋性

入粮

影像位置 @

執行手動調整影像

規格表

介面

\_<br>ED指示燈

调印解析图

作業環境

型體特性

耗電量

**拼由** 

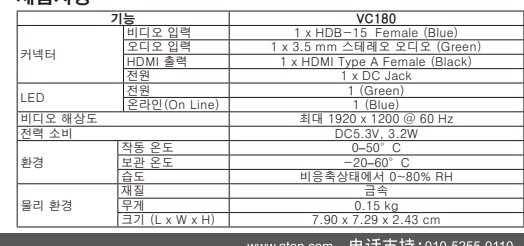

#### www.aten.com 申话支持:010-5255-0

- 1. 使用一条VGA线缆以连接PC/AV设备的VGA输出端口至VC180的VGA输入端口。<br>2. 使用音频线缆一端连接至PC/AV设备上的音频连接端口,另一端连接至VC180的音
- 植输 λ 端口.
- 3. 使用一条HDMI线缆以连接VC180背板的HDMI输出连接端口,至视频显示端设备的 HDMI输入端口。 …<br>5. 如电源LED指示灯没有亮起,使用电源变压器开启VC180。将包装内附的电源变压器

2. 使用音訊線材一端連接至PC/AV設備上的音訊連接埠,另一端連接至VC180的音訊輪

3. 使用一條HDMI線材以連接VC180背板的HDMI輪出連接埠,至視訊顯示端裝置的HDMI輪

5. 如電源LED指示燈沒有亮起,使用電源變壓器開啟VC180。將包裝內附的電源變壓器

插至AC電源來源,再將電源變壓器插至VC180的DC電源插座

2.按下↓↓ 鍵以儲存設定。如需重設預設影像設定,按住↓→ 鍵超過三秒

**VC180** 

 $\frac{1 \times HDB-15 \frac{m}{100}}{1 \times 3.5 \times 10^{-6} \times 10^{-6}}$ 

1 x HDMI Type A母头 (里色)

1 x DC插孔

 $11/48.42$ 

1 | 茯伍

高达1920 x 1200 @ 60 Hz

 $CC5.3V.3.2W$ 

 $0 - 50^{\circ}$  C

 $-20 - 60^{\circ}$ 

0~80% RH. 非凝结

金属

 $\frac{0.1525 \times 10^{-10}}{7.90 \times 7.29 \times 2.43 \times 10^{-4}}$ 

 $VC$ 180 1 x HDB-15 母頭(藍色)

 $1 \times 3.5$  mm立體聲音訊(綠色<br>1 x HDMI Type A母頭 (黑色

1 x DC插孔

1 (線色)

1 (藍色)

高達1920 x 1200 @ 60 Hz

DC5.3V, 3.2W

 $0 - 50^{\circ}$ 

 $-20 - 60^\circ$  C

0~80% RH. 非凝結

金属

 $0.152F$ 

7.90 x 7.29 x 2.43公

www.aten.com 技術服務專線: 02-8692-6959

插至AC电源来源,再将电源变压器插至VC180的DC电源插座。

Ⅰ. 按下 →/ ←或 ↑/ ↓以调整影像的位置。<br>2. 按下∡」键以储存设定。如需重设默认影像设定,按住∡」键超过三秒。